## スチームコンベクションオーブン加熱

高温の熱源をオーブンの上下に一個づつ設置し、スチームを充満させた雰囲気の中で、円柱形のパテを加熱 調理するケースをイメージしたアプリ(放射伝熱+固体熱伝導+対流熱伝達+水分移動の解析)です。 加熱時における食品内部の温度および水分の変化を考察します。

詳しい解析の手順や内容は,書籍「ことはじめ 加熱調理や食品加工における伝熱解析 -数値解析アプリ でできる食品物理の可視化-」(近代科学社),7.1節でも解説しています。

Steam\_convection\_V60.pdf (説明) Steam\_convection\_V60.exe

【アプリファイル名】Steam\_convection\_V60.exe

## 【概要】

- ・オーブンの上下に各1個の放射熱源を設置し、水蒸気雰囲気の中で、食品を加熱調理するケースをイメージしたアプリです。
- ・食品内部の水分移動は拡散現象として取り扱います。空隙率が小さい円柱形の食品を仮定しています。
- ・円柱形の食品の姿勢と中心位置は固定されています。
- ・<mark>放射熱源と食品表面の間の放射伝熱</mark>を計算しています。放射熱源の表面放射率(輻射率)は既定値(0.8)を 使います。
- ・<mark>食パン表面の強制対流熱伝達</mark>を計算しています。
- ・放射伝熱+固体熱伝導+対流熱伝達+**水分移動(潜熱考慮)**を伴う食品の非定常熱伝導解析と蒸発潜熱を <mark>考慮した水分移動解析</mark>を行います。
- ・放射熱源の温度は固体熱伝導で算出しており、温度の時刻歴のプロットを行えます。
- ・食品の温度分布表示、水分分布表示、中央部の3点位置での温度あるいは水分の時刻歴のプロットを行えます。

## 【**このアプリの特徴/このアプリで解析できること**】

- ・上下の放射熱源の出力は各々、ワット数で設定できます。
- ・出力および食品からの距離を変えることで、**上下の放射熱源の影響を検討できます**。
- ・食品の密度、定圧比熱、熱伝導率を変更することで、**該当する食品のスチームコンベクションオーブン加熱を計算します**。
- ・水蒸気雰囲気の温度(一定)と水蒸気量(バルク値、一定)を設定することで、**スチームコンベクションオーブンの 特徴を水蒸気温度と水蒸気量で表現できます**。
- ・食品の表面放射率(輻射率)を入力できます。
- ・食パン表面の強制対流熱伝達係数は数値を自由に入力できます。 **2**

【モデルによる計算内容】

- ・右図に示す3次元モデルを計算します。
- ・上下の放射熱源は各々に、出力Pwをワット数で入力します。 非定常固体熱伝導を解析して温度を算出しています。
- ・上下の放射熱源の表面温度と表面放射率(輻射率)と食品の表面 温度と表面放射率(輻射率)によって放射伝熱解析を行います。
- ・庫内の雰囲気温度Tambを考慮します。ただし、一定値とします。
- ・上下のヒーターの食品からの距離Hupper, Hlowerを指定します。
- ・食品表面の表面放射率(輻射率)εを入力します。
- ・食品表面に強制対流熱伝達係数を入力します。
- ・水分移動を計算します。食品境界では蒸発潜熱を考慮しています。 雰囲気中の水分濃度と温度による影響を算出しています。

【アプリでよく使うボタン】

右図を参照。

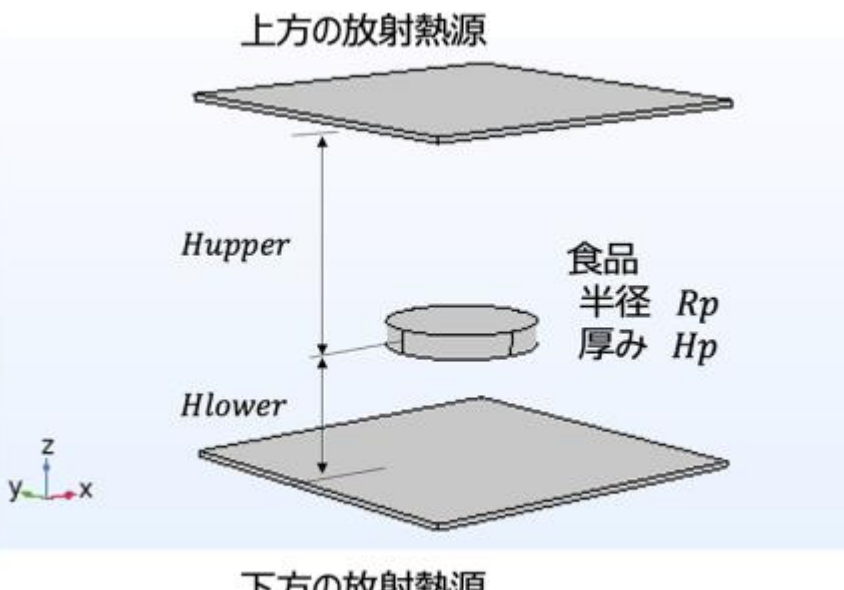

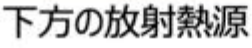

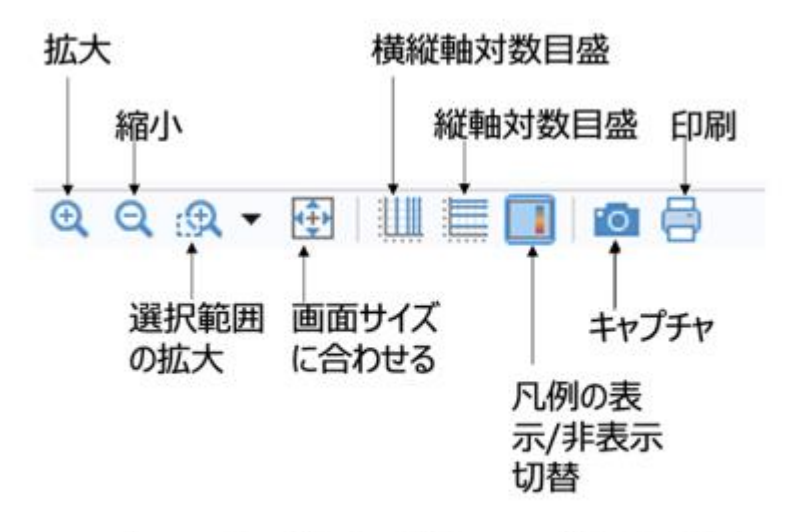

アプリでよく使うボタンの位置と意味

## 【アプリ使用手順】

1)まず初めに実施することは 「①入力」をデフォルト設定のままで、 「③計算実行」を クリックします。すると「⑧実行状況」 で計算の進捗がわかります。

このアプリでは温度と水分移動の計 算が行われます。

「⑤温度動画、←温度、温度→」で 動画あるいは時刻のコマ送りによる 表示ができます。

「⑥水分動画、←水分、水分→」で 水分移動の動画あるいはコマ送り表 示ができます。

「⑥3点温度と水分」「含水率M」で 時刻歴のプロットができます。

2) 続いて、例えば、上下の熱源の 位置や出力を「①入力」で変更後、 「②形状表示」で熱源位置を確認し、 「③計算実行」をします。

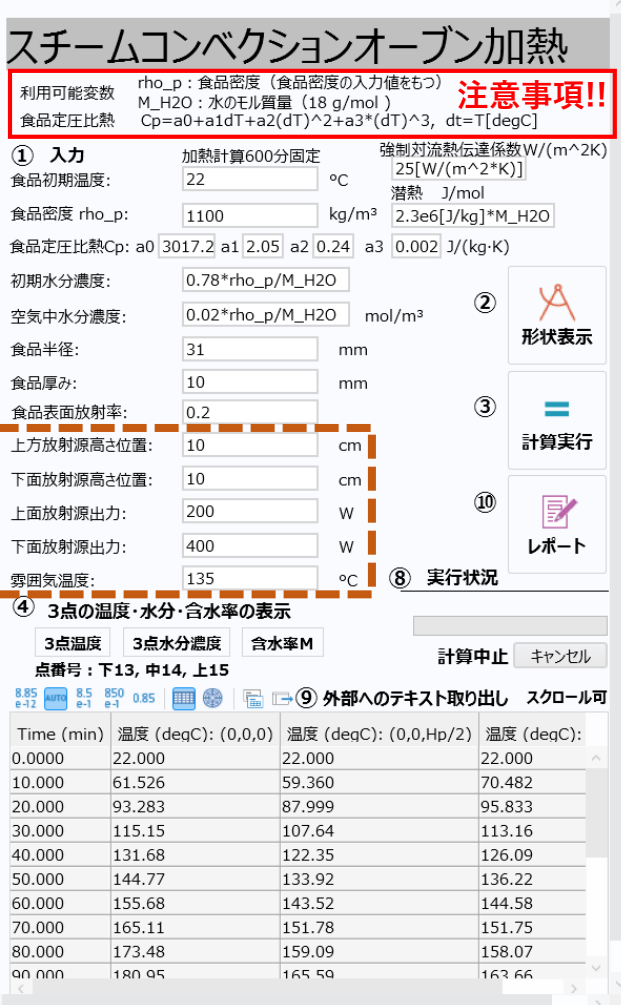

視野変更→マウス操作:左ドラッグ→回転、右ドラッグ→平行移動、中央ドラッグ→拡大縮小

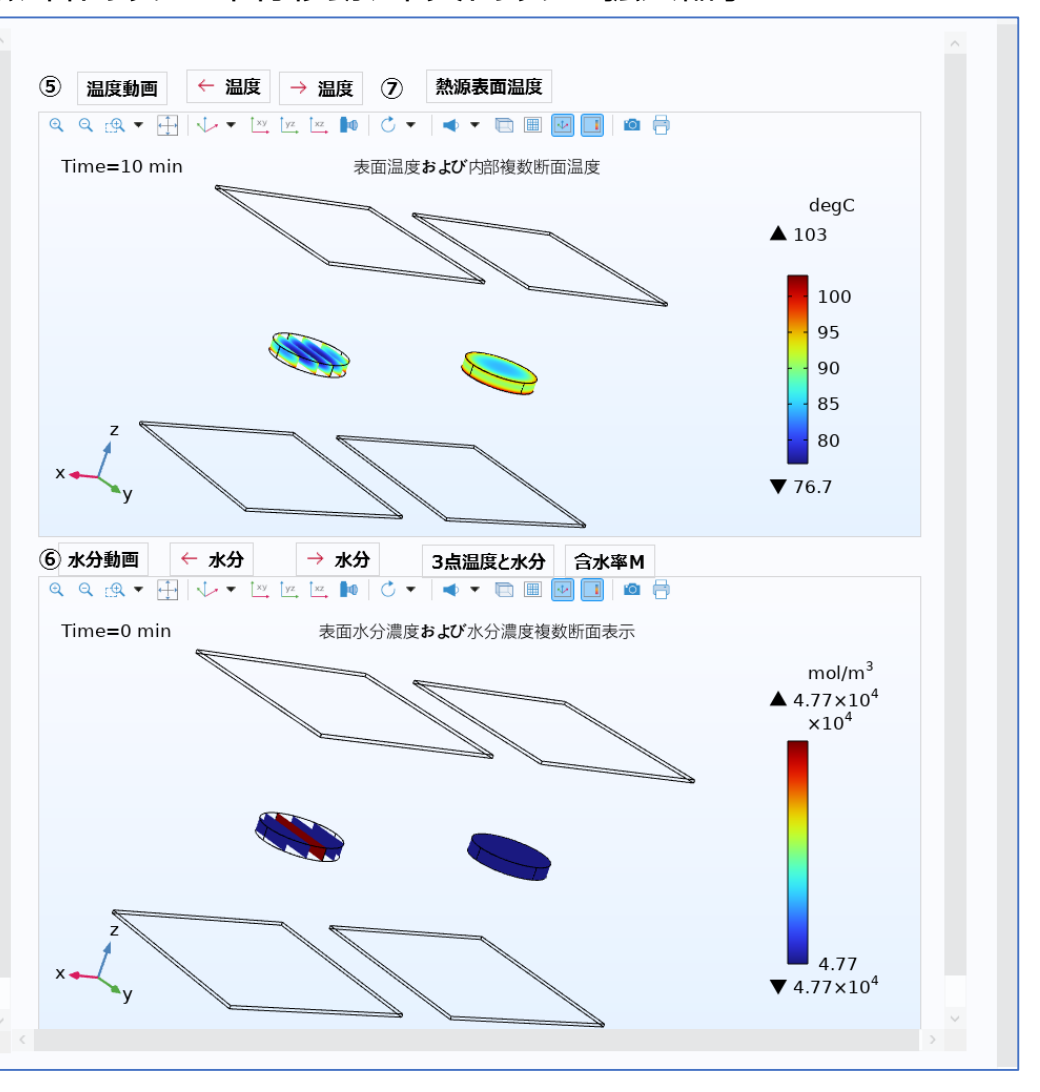